#### Environmental Modelling & Software 52 (201[4](http://dx.doi.org/10.1016/j.envsoft.2013.10.010))  $1-4$

Contents lists available at ScienceDirect

## Environmental Modelling & Software

journal homepage: [www.elsevier.com/locate/envsoft](http://www.elsevier.com/locate/envsoft)

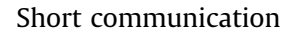

## A web-based tool for eliciting probability distributions from experts  $\phi$

### David E. Morris <sup>a, \*</sup>, Jeremy E. Oakley <sup>b</sup>, John A. Crowe <sup>a</sup>

<sup>a</sup> Electrical Systems and Optics Division, Faculty of Engineering, University of Nottingham, Nottingham NG7 2RD, UK **b** School of Mathematics and Statistics, University of Sheffield, Sheffield S3 7RH, UK

#### article info

Article history: Received 4 July 2013 Received in revised form 4 September 2013 Accepted 13 October 2013 Available online 12 November 2013

Keywords: Bayesian prior distribution Expert judgement Subjective probability Web-based elicitation

#### ABSTRACT

We present a web-based probability distribution elicitation tool: The MATCH Uncertainty Elicitation Tool. The Tool is designed to help elicit probability distributions about uncertain model parameters from experts, in situations where suitable data is either unavailable or sparse. The Tool is free to use, and offers five different techniques for eliciting univariate probability distributions. A key feature of the Tool is that users can log in from different sites and view and interact with the same graphical displays, so that expert elicitation sessions can be conducted remotely (in conjunction with tele- or videoconferencing). This will make probability elicitation easier in situations where it is difficult to interview experts in person. Even when conducting elicitation remotely, interviewers will be able to follow good elicitation practice, advise the experts, and provide instantaneous feedback and assistance.

2013 The Authors. Published by Elsevier Ltd. All rights reserved.

#### Software availability

The MATCH Uncertainty Elicitation Tool: can be used for free and is available at <http://www.match.ac.uk/uncertainty/>.

#### 1. Introduction

When modelling an environmental system, suitable data are not always available for obtaining robust estimates of all the model parameters. When data are unavailable or sparse, one option is to use expert judgement, and elicit probability distributions to represent uncertainty about each unknown parameter. These may form prior distributions that can be updated with data using Bayes' theorem, or the elicited distributions may be used directly with the model, if no data are available. An advantage of eliciting a probability distribution, rather than asking an expert for a single point estimate, is that it allows an expert to express his or her uncertainty about the parameter, and the consequences of this uncertainty can be investigated using sensitivity analysis techniques [\(Saltelli et al.,](#page--1-0) [2008\)](#page--1-0). O'[Hagan \(2012\)](#page--1-0) gives an illustration of eliciting probability

Corresponding author. Tel.:  $+44$  115 8467453.

distributions in modelling a carbon flux, and [Krueger et al. \(2012\)](#page--1-0) give a broader discussion of the role of expert opinion in environmental modelling. Probability elicitation is of wide interest in many fields, and some textbooks on the subject include [Morgan and](#page--1-0) [Henrion \(1990\), Meyer and Booker \(1991\), Cooke \(1991\)](#page--1-0) and O'[Hagan et al. \(2006\).](#page--1-0)

Eliciting a probability distribution is difficult, as the individual with subject matter expertise will typically not have experience in making probability judgements, and the process will be unfamiliar to him or her. O'[Hagan et al. \(2006\)](#page--1-0) emphasize the important role of a facilitator: an individual with experience in probability elicitation, who is able to provide training and assistance to the expert. They also recommend giving feedback to the expert: highlighting any inconsistent judgements and, when fitting probability distributions to the expert's judgements, showing the fitted distribution to the expert to invite further reflection and check that the fitted distribution is acceptable. Typically, this requires the elicitation interview to be conducted face-to-face. However, in some cases, it may be difficult to interview the experts in person, or, when eliciting from multiple experts, to bring the experts together to the same location. In this paper, we present a software tool to overcome this difficulty (the software will also be useful in face-to-face elicitation).

In the next section, we briefly describe the elicitation process and the value of elicitation software. We then describe the MATCH Uncertainty Elicitation Tool, and how it enables users both to follow good practice, and conduct elicitation interviews remotely. The Tool

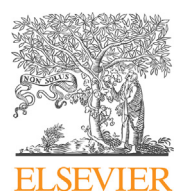

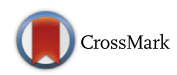

 $\hat{\mathbb{X}}$  This is an open-access article distributed under the terms of the Creative Commons Attribution License, which permits unrestricted use, distribution, and reproduction in any medium, provided the original author and source are credited.

E-mail address: [david.morris@nottingham.ac.uk](mailto:david.morris@nottingham.ac.uk) (D.E. Morris).

<sup>1364-8152/\$</sup>  $-$  see front matter  $\odot$  2013 The Authors. Published by Elsevier Ltd. All rights reserved. <http://dx.doi.org/10.1016/j.envsoft.2013.10.010>

is named after the UK Research Council funded MATCH (Multidisciplinary Assessment of Technology for Healthcare) project. The development of the Tool was motivated by the need to elicit user opinions about medical devices, but we wish to promote the Tool across all modelling communities.

#### 2. Eliciting a univariate probability distribution

We consider elicitation for a univariate uncertain quantity, which we denote by X. In most elicitation schemes, the expert is not asked to provide a probability distribution for X directly. Instead, the expert usually makes a small number of probability judgements about  $X$ , and the facilitator fits a probability distribution to these judgements. Typically, the expert specifies some points on the cumulative distribution function, either by providing some probabilities given some values of X, or by specifying some quantiles for X given some probabilities.

For example, in the quartile method, the expert provides a median  $X_{0.5}$ , lower quartile  $X_{0.25}$ , and upper quartile  $X_{0.75}$  The facilitator can fit a probability distribution to these judgements using a least squares procedure. For example, if X is a proportion, a Beta $(a,b)$  distribution can be fitted by finding a and b to minimize  $\{F(X_{0.25}; a, b) - 0.25\}^2 +$ <br> $\{F(X_{0.25}; a, b) - 0.53\}^2 + \{F(X_{0.25}; a, b) - 0.753\}^2$  where  $F(X; a, b)$  is the  ${F(X_{0.5}; a, b) - 0.5}^2 + {F(X_{0.75}; a, b) - 0.75}^2$ , where  $F(X; a, b)$  is the cumulative distribution function of the Beta(a b) distribution Opce a cumulative distribution function of the Beta $(a,b)$  distribution. Once a and  $b$  have been chosen, the facilitator can provide feedback, by plotting the Beta $(a,b)$  density function, and by reporting additional quantiles from the Beta $(a,b)$  distribution, for example the 0.05 quantile and the 0.95 quantile.

The expert can be asked whether the chosen fit is acceptable, or whether he or she wishes to revise any judgements. For example, the expert may feel that the interval between the 0.05 and 0.95 quantiles is a little narrow, and that the initial judgements need revising. Ideally, the feedback and fitting is done in real time, so that the expert can either approve the chosen distribution or make revisions as necessary. Obviously, this requires software, and it is helpful for the facilitator to be able to discuss the fitted distribution with the expert.

#### 3. The MATCH Uncertainty Elicitation Tool

The MATCH Tool is based on the SHELF elicitation package of [Oakley and O](#page--1-0)'Hagan (2010). The SHELF package includes code written in R [\(R Development Core Team, 2013\)](#page--1-0) for eliciting and fitting probability distributions. The Tool provides a web-based interface for the SHELF R code, which is more user-friendly, offers a little more flexibility for the elicitation methods, and includes a new feature for conducting elicitation remotely, which we discuss in Section [3.4](#page--1-0). The user can specify probability judgements using the web interface, which links to the R code on a server, so that the users do not need to run R themselves. All outputs from the elicitation can be saved as a text file on the user's computer.

Similar web-based elicitation software, The Elicitator, has been presented in [Bastin et al. \(2013\)](#page--1-0). The Elicitator offers more functionality for documenting the process, whereas the focus of the Tool is more on the elicitation itself, in that more elicitation methods are offered, as well as the facility for remote elicitation, which we think is the main highlight of the Tool.

#### 3.1. Elicitation methods available in the Tool

There are five elicitation methods available, which we describe shortly. We believe them all to follow good practice as described in O'[Hagan et al. \(2006\)](#page--1-0), in that they do not ask for difficult judgements such as means and variances, or for quantiles in the tails of the distribution such as the 0.05th and 0.95th, which can be hard to judge without exhibiting over-confidence ([Alpert and Raiffa, 1982\)](#page--1-0). Users can experiment with the different methods to see which they prefer. In our experience, users tend to find the roulette method the easiest to use.

For plotting purposes, the expert must first specify lower and upper limits for the uncertain quantity  $X$ . We will refer to the interval specified by these limits as the range for X.

#### 3.1.1. The roulette method

This method was suggested by [Gore \(1987\)](#page--1-0) and reviewed in [Johnson et al. \(2010\).](#page--1-0) The expert is provided with a grid of m equally sized bins which cover the range of X, and is asked to allocated a total of  $n$  chips between the bins. The probability of  $X$  lying in a particular bin is interpreted as the proportion of chips allocated to that bin. The Tool allows the user to specify any number of bins and use any number of chips. A screenshot of this method being used is given in [Fig. 1.](#page--1-0)

#### 3.1.2. The quartile method

This method is also referred to as the bisection method, and is illustrated in [Raiffa \(1968\)](#page--1-0). The expert specifies the median, lower quartile and upper quartile of X. To help visualize these judgements, the expert can manipulate sliding bars. For example, to specify the median, the expert divides a coloured bar representing the range of X into two regions of equal probability.

#### 3.1.3. The tertile method

The expert specifies the median, the 33rd percentile and the 66th percentile. The median is specified using a sliding bar as in the quartile method. The tertiles are specified by dividing a coloured bar into three equally likely sections.

#### 3.1.4. The probability method

The expert specifies three probabilities. If the range of  $X$  is [0,1], then the default probabilities asked for are  $P(0 < X < 0.25)$ ,  $P(0.75 < X < 1)$  and  $P(0 < X < 0.5)$ , but the numbers in these inequalities can be changed. The probabilities can be specified by manipulating sliding bars, with the probability given by the proportion of the bar that is coloured.

#### 3.1.5. The hybrid method

The expert specified the median and two probabilities, for example  $P(0 < X < 1/3)$  and  $P(2/3 < X < 1)$ . Again, these judgements can be specified by manipulating sliding bars.

#### 3.2. Fitting and feedback

Once the judgements have been specified, the Tool fits various parametric distributions numerically, using the least squares procedure described above. The distributions available are normal, Student-t, beta (scaled if the parameter limits are not 0 and 1), gamma, log normal, and log Student-t. For both t-distributions, the degrees of freedom parameter is fixed at 3, to give a heavy-tailed alternative to the normal. The Tool will plot the fitted densities, and report which distribution fits the judgements the best. The Tool will also plot any two percentiles from the fitted distribution, which can be used as feedback. For example, if the roulette method has been used, the facilitator can then report the tertiles, and invite the expert to consider whether the three displayed intervals are equally likely. The results of all the distribution fitting can be exported as a text file.

#### 3.3. The share option

Clicking the Share button on the Tool provides a weblink, and anyone viewing this weblink can then view and interact with the Download English Version:

# <https://daneshyari.com/en/article/6964055>

Download Persian Version:

<https://daneshyari.com/article/6964055>

[Daneshyari.com](https://daneshyari.com)